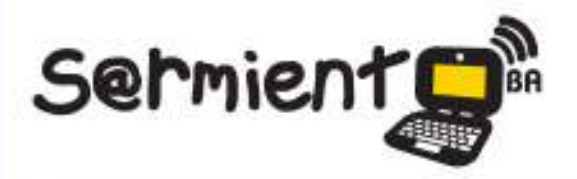

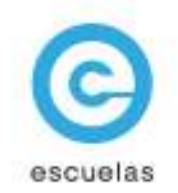

## **Tutorial de Mapa Interactivo** de Buenos Aires

Información de la ciudad en línea

Ø

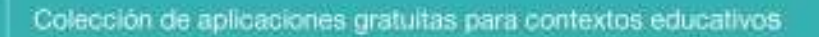

Plan Integral de Educacion Digital Dirección Operativa de Incorporación de Tecnologías (InTec)

 $\overline{C}$ 

16-07-2024

## Ministerio de Educación

WWW.

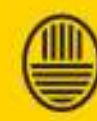

**Buenos Aires Ciudad**<br>Ministerio de Educación del Gobierno de la Ciudad de Buenos Aires

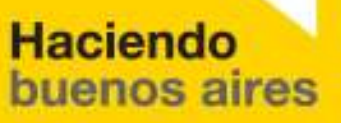

#### Prólogo

Este tutorial se enmarca dentro de los lineamientos del Plan Integral de Educación Digital (PIED) del Ministerio de Educación del Gobierno de la Ciudad Autónoma de Buenos Aires que busca integrar los procesos de enseñanza y de aprendizaje de las instituciones educativas a la cultura digital.

Uno de los objetivos del PIED es "fomentar el conocimiento y la apropiación crítica de las Tecnologías de la Información y de la Comunicación (TIC) en la comunidad educativa y en la sociedad en general".

Cada una de las aplicaciones que forman parte de este banco de recursos son herramientas que, utilizándolas de forma creativa, permiten aprender y jugar en entornos digitales. El juego es una poderosa fuente de motivación para los alumnos y favorece la construcción del saber. Todas las aplicaciones son de uso libre y pueden descargarse gratuitamente de Internet e instalarse en cualquier computadora. De esta manera, se promueve la igualdad de oportunidades y posibilidades para que todos puedan acceder a herramientas que desarrollen la creatividad.

En cada uno de los tutoriales se presentan "consideraciones pedagógicas" que funcionan como disparadores pero que no deben limitar a los usuarios a explorar y desarrollar sus propios usos educativos.

La aplicación de este tutorial no constituye por sí misma una propuesta pedagógica. Su funcionalidad cobra sentido cuando se integra a una actividad. Cada docente o persona que quiera utilizar estos recursos podrá construir su propio recorrido.

Ministerio de Educación

**Buenos Aires Ciudad** 

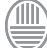

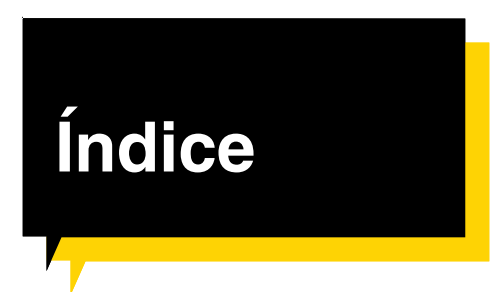

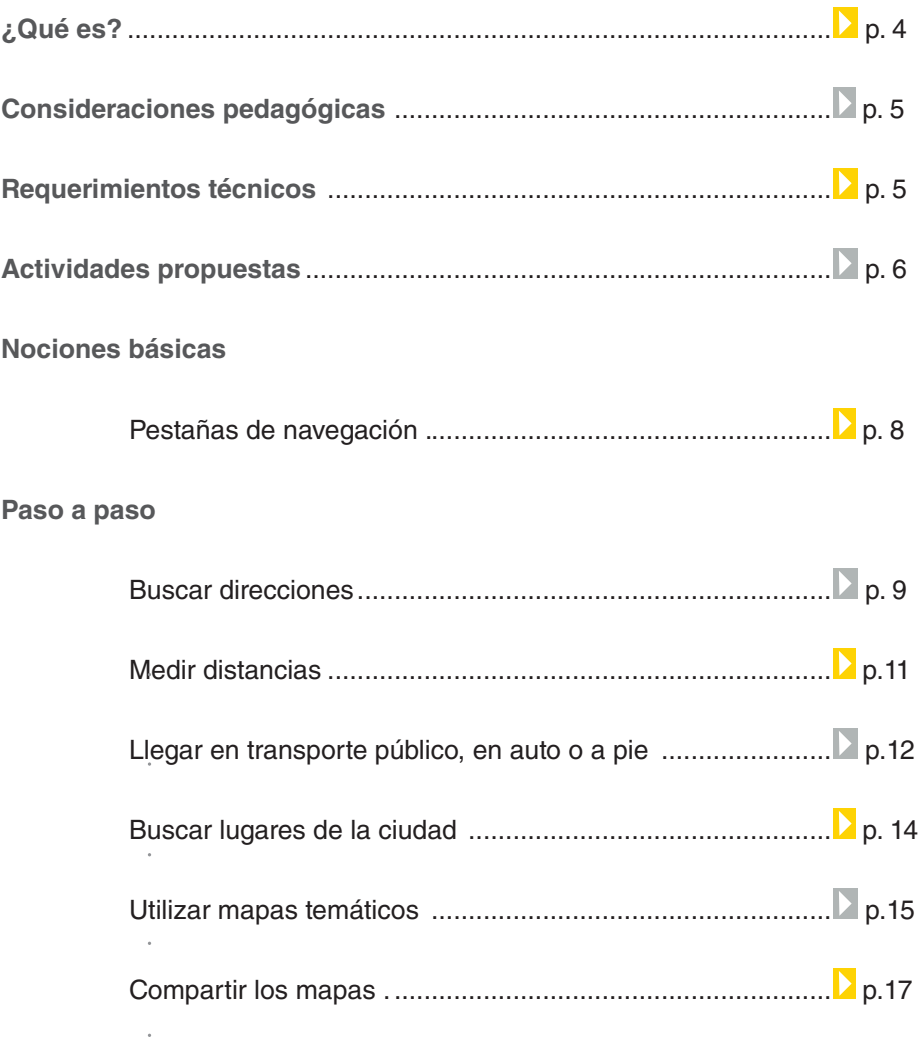

#### ¿Qué **es**?

**El Mapa Interactivo de Buenos Aires** es una aplicación en línea que ofrece información de calles, con sus alturas y sentidos de circulación, veredas, manzanas, parcelas, espacios verdes, medios de transporte y salidas.

Incluye mapas temáticos con información sobre servicios, educación, cultura y esparcimiento, información turística y medio-ambiente. Permite medir áreas seleccionadas y distancias entre puntos.

#### **URL para acceder a la aplicación:**

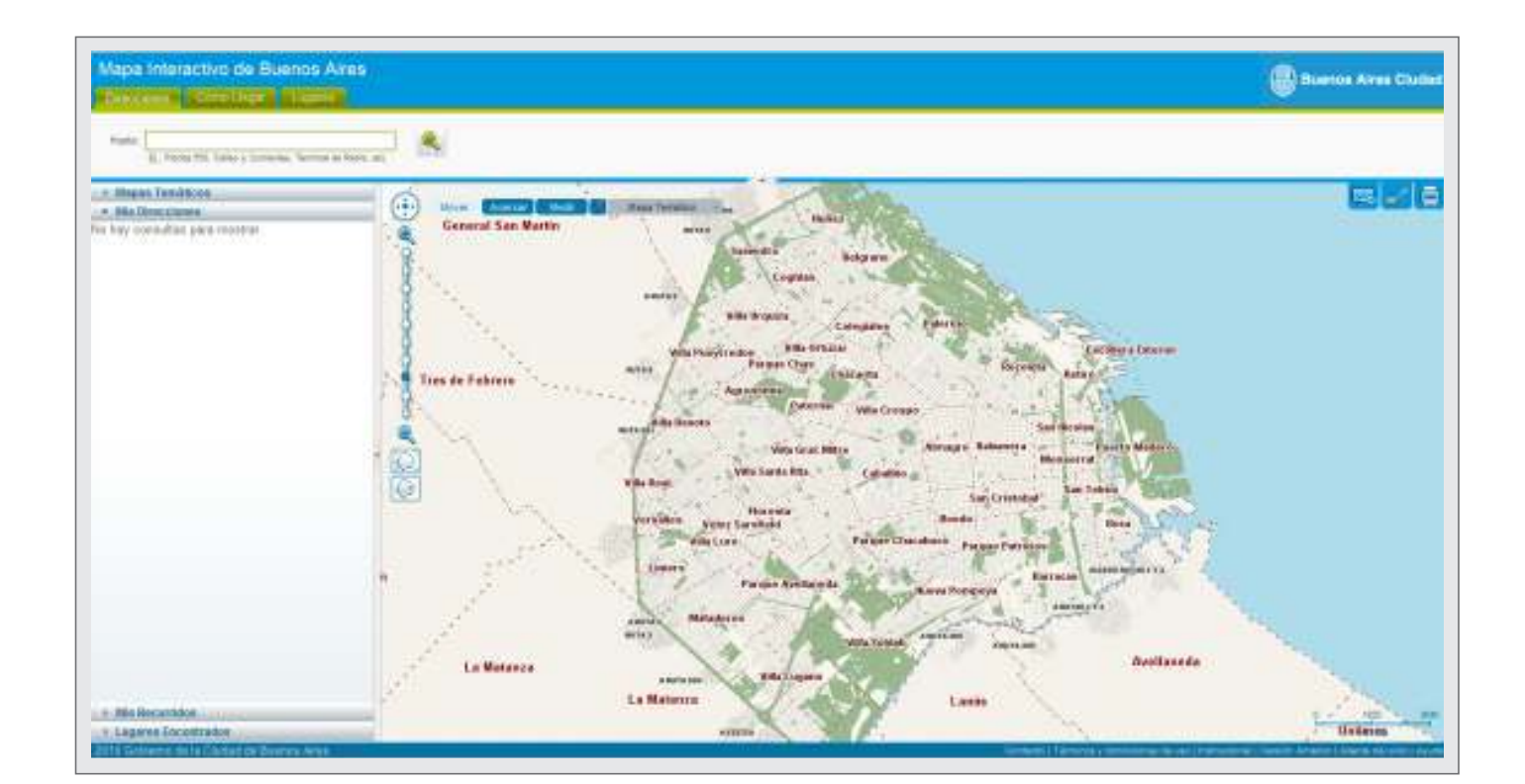

http://mapa.buenosaires.gov.ar

Ministerio de Educación

**Buenos Aires Ciudad** 

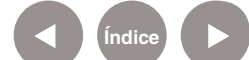

**Índice <b>Plan Integral de Educación Digital** Dirección Operativa de Incorporación de Tecnologías (InTec) Ministerio de Educación del Gobierno de la Ciudad de Buenos Aires

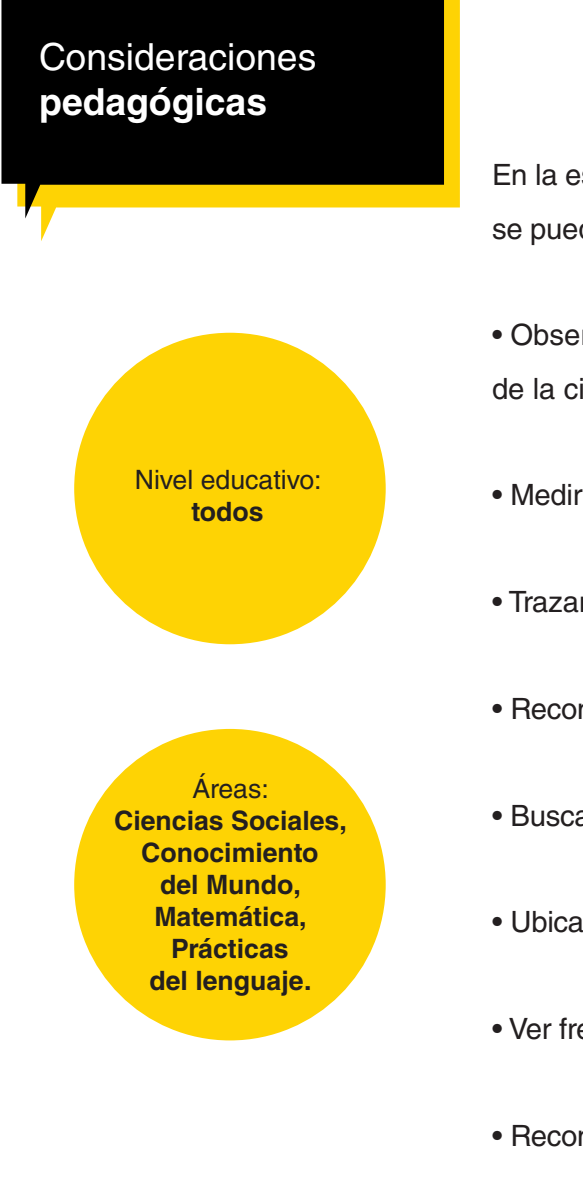

En la escuela, el **Mapa Interactivo de Buenos Aires** se puede utilizar para:

- Observar imágenes aéreas y satelitales de diferentes zonas de la ciudad y realizar comparaciones con otras épocas.
- Medir áreas seleccionadas y distancias entre lugares.
- Trazar recorridos.
- Reconocer límites y trazado de barrios.
- Buscar direcciones.
- Ubicar sitios históricos.
- Ver frentes de edificios y los datos de la parcela.
- Reconocer calles transversales y paralelas.

### Requerimientos **técnicos**

- Computadora con acceso a Internet.
- No requiere registro.

Ministerio de Educación

**Buenos Aires Ciudad** 

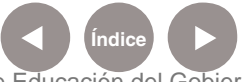

**Plan Integral de Educación Digital** Dirección Operativa de Incorporación de Tecnologías (InTec) Ministerio de Educación del Gobierno de la Ciudad de Buenos Aires

#### **Recursos digitales.** Actividades propuestas

#### **Idea**

A través del Mapa interactivo de la Ciudad de Buenos Aires, los chicos pueden investigar las características del barrio de la escuela y elaborar un folleto "turístico" digital con la ayuda del editor Scribus.

#### **Materiales:**

Netbooks escolares, conexión a Internet, blog escolar, impresora.

**Desarrollo de la actividad:** 1) La propuesta es que los chicos jueguen a ser guías turísticos y para eso, necesitan estar muy familiarizados con el barrio. Ubicarán la escuela en el mapa interactivo de la ciudad de Buenos Aires, en el siguiente link: http://mapa. buenosaires.gov.ar/

2) Luego, en grupos, pueden dividirse las tareas de investigación. Un grupo puede trazar los límites del barrio, otro ubicar los sitios históricos, otro reconocer las calles más importantes, los hospitales, etc. Cada grupo deberá seleccionar y almacenar fotografías e información.

3) Para que los chicos puedan volcar los datos recolectados en el formato que se propone, el primer paso es investigar qué elementos tienen los folletos: habrá que reconocer sus elementos textuales, paratextuales y visuales, e inspeccionar sus pliegos, las distintas tipografías y la distribución de la información. Ver definición aquí: http://es.wikipedia. org/wiki/Folleto

4) En la etapa de redacción, que consistirá en describir lo que se refleja en las imágenes de una manera simple y sintética, tendrán que realizar aclaraciones sobre los diferentes lugares y agregar datos extra investigados.

5) En el programa Scribus, los chicos deben editar toda la información para crear el folleto: insertar imágenes, textos, modificar colores, definir tipografías, alinear párrafos, agregar gráficos, entre otras tareas.

6) Cuando el folleto esté terminado, se puede imprimir y subir el PDF al blog escolar.

Ministerio de Educación

**Buenos Aires Ciudad** 

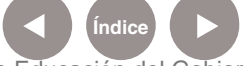

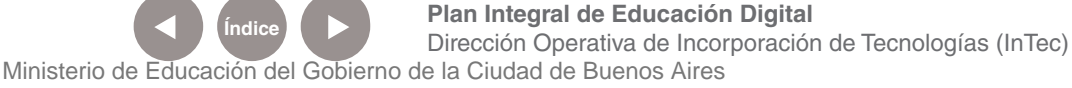

### **Nociones básicas** Pestañas de **navegación**

## Mapa Interactivo de Buenos Aires

Direcciones | Cómo Llegar

Lugares

**Direcciones:** permite ubicar una dirección o locación determinada en el mapa, crear recorridos desde y hacia ese punto y obtener una fotografía del frente del inmueble y los datos de la parcela.

**Cómo llegar:** permite trazar un recorrido partiendo de una dirección o sitio, hasta otra dirección o sitio determinado.

Al seleccionar el medio de transporte preferido ofrece opciones con información de recorridos y el tiempo que toma llegar a cada uno de ellos.

**Lugares:** permite ubicar sitios de la Ciudad de Buenos Aires. **Barra de navegación:**

- 1 Acercar
- 2 Alejar
- Ver el mapa completo
- Mapa de referencia interactivo

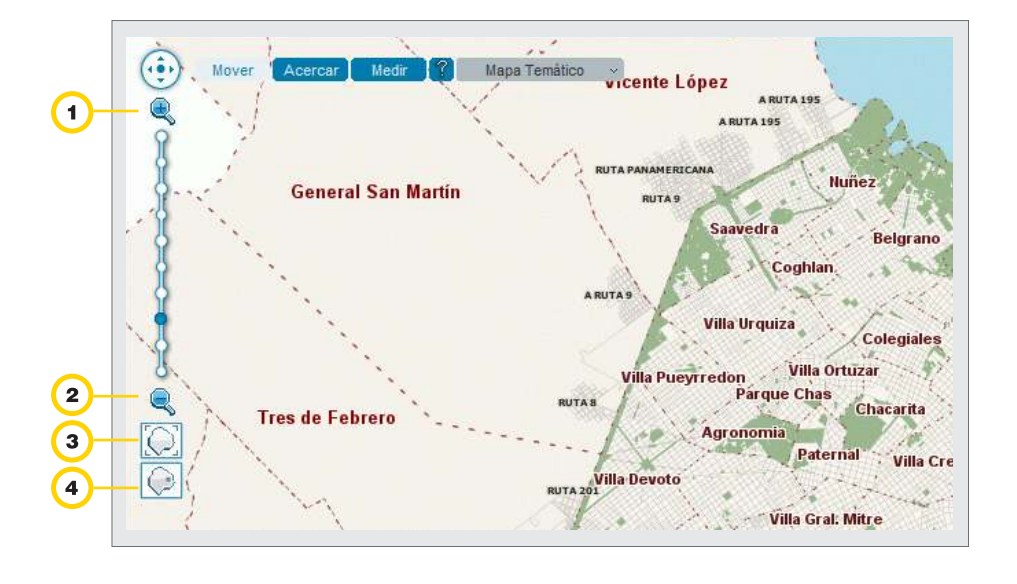

Ministerio de Educación

**Buenos Aires Ciudad** 

**Indice <b>Plan Integral de Educación Digital** Dirección Operativa de Incorporación de Tecnologías (InTec) Ministerio de Educación del Gobierno de la Ciudad de Buenos Aires

# Buscar direcciones

- **1.** Seleccionar la pestaña **Direcciones.**
- **2.** En el cuadro **Hasta** escribir el destino a buscar y seleccionar  $\mathbf{Q}$
- **3.** En el mapa, aparecerá la dirección seleccionada con el botón  $\sqrt{9}$
- **4.** La imagen se puede ampliar desde la **Barra de navegación** o seleccionando el botón **Acercar.**

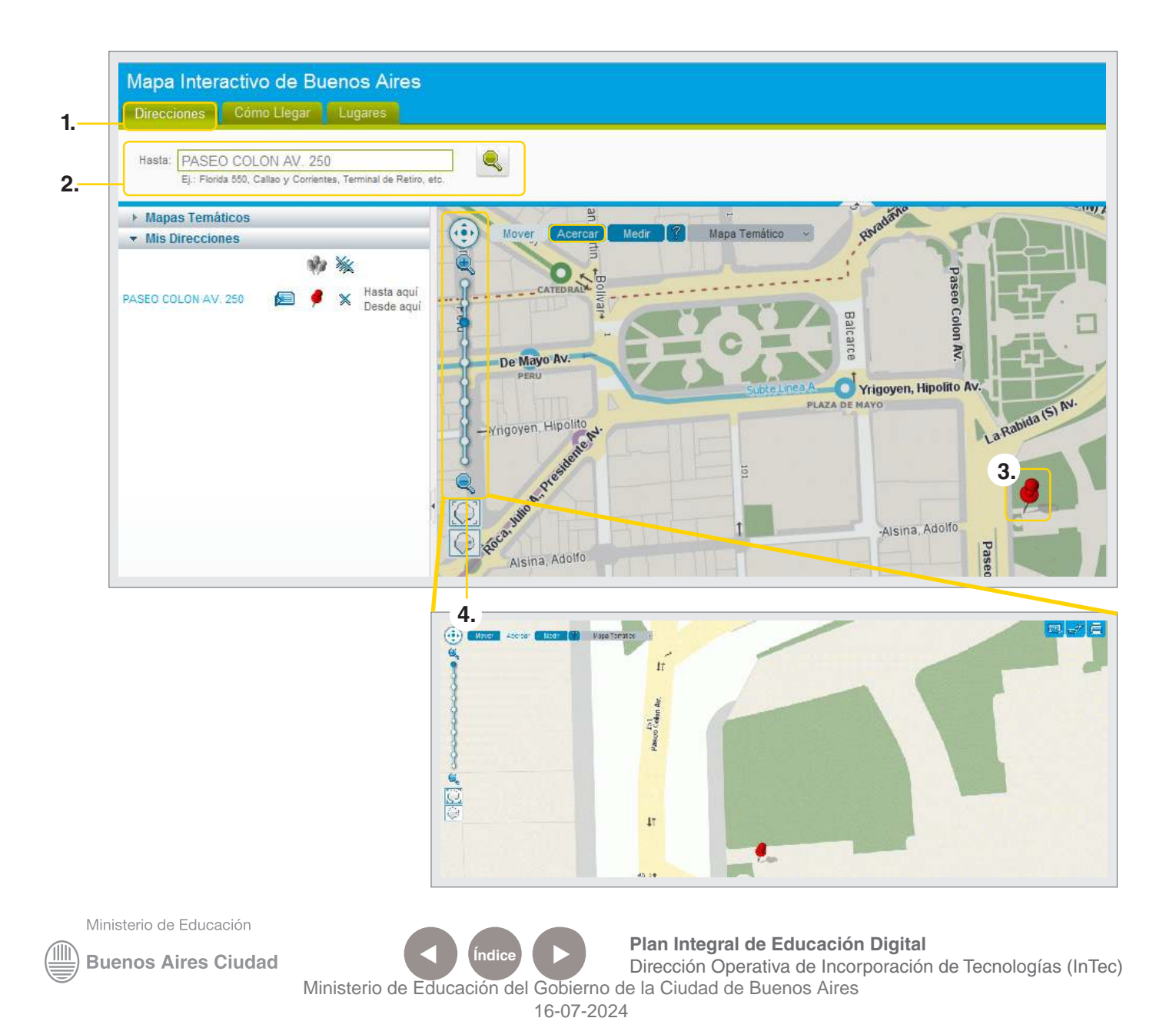

En el menú **Mis Direcciones** se podrá ver la dirección buscada y otras funcionalidades que permiten:

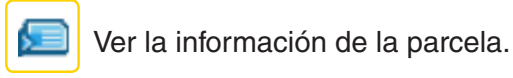

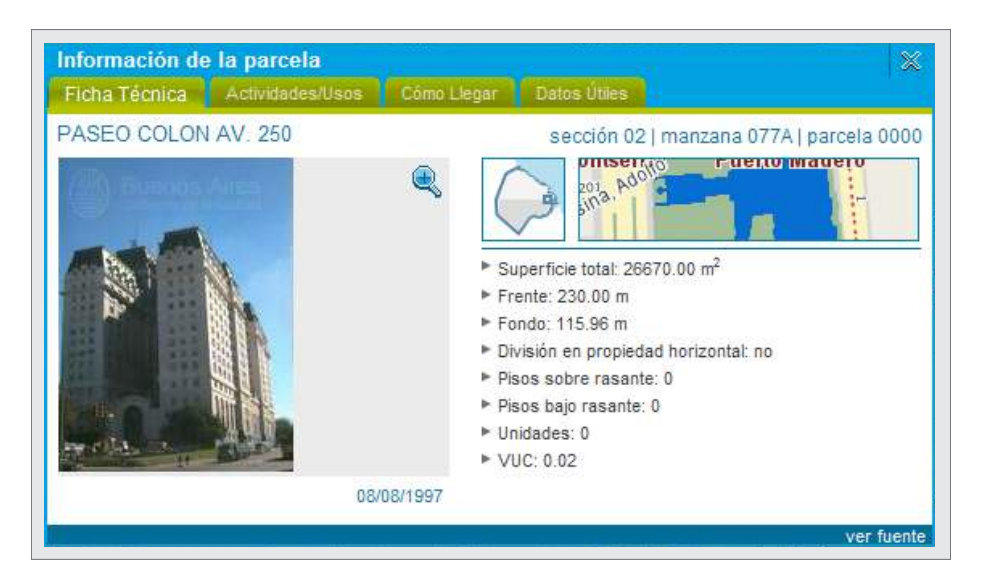

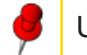

Ubicar la dirección en el mapa.

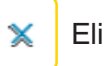

**K** Eliminar la búsqueda.

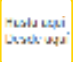

**Burgaria**<br>Buscar de la recorrido desde la dirección seleccionada.

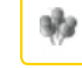

Ocultar todas las direcciones buscadas.

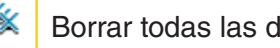

 $\mathcal{L}$  Borrar todas las direcciones buscadas.

Para algunas direcciones, el mapa cuenta con vistas aéreas de diferentes momentos históricos. Seleccionar el botón **Vista**.

Ministerio de Educación

**Buenos Aires Ciudad** 

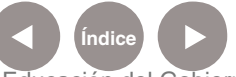

### Medir distancias

Además de ubicar direcciones y calles de la Ciudad de Buenos Aires con distinto grado de acercamiento de la imagen, indica alturas y sentido de circulación, medios de transporte y límites barriales.

A su vez, permite medir áreas seleccionadas y distancias entre puntos.

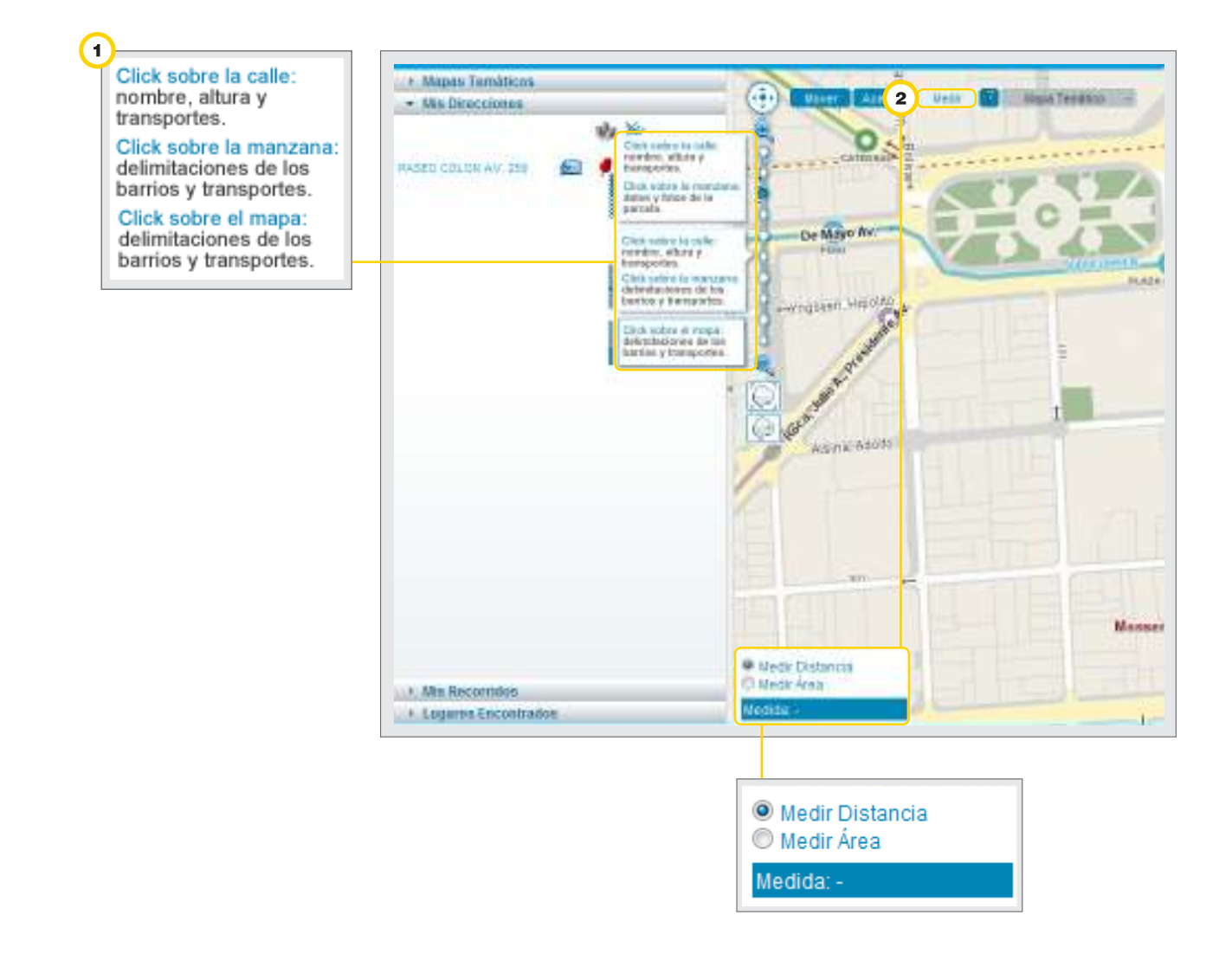

Ministerio de Educación

**Buenos Aires Ciudad** 

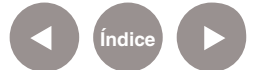

**Índice <b>Plan Integral de Educación Digital** Dirección Operativa de Incorporación de Tecnologías (InTec) Ministerio de Educación del Gobierno de la Ciudad de Buenos Aires

### Llegar en transporte público, en auto o a pie

La pestaña **Cómo llegar** permite trazar un recorrido partiendo de una dirección o sitio, hasta otra dirección o sitio determinado. Seleccionando un medio de transporte especifico, ofrece información de tiempos y recorridos.

Seleccionar el medio de transporte que se quiera utilizar:

#### **Transporte público**, **Auto**, **A pie**.

Completar los campos de dirección **Desde** y **Hasta.**

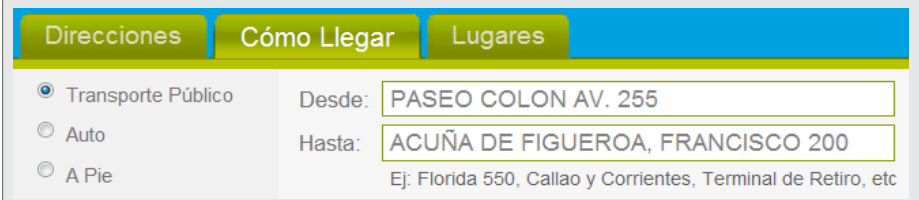

En caso de elegir **Transporte público,** seleccionar el medio de transporte que se quiera utilizar: **Colectivo**, **Subte** o **Tren**. En **Sentido,** seleccionar si se quiere obtener el recorrido tanto de ida como de vuelta.

En **Caminar hasta,** se podrá especificar la cantidad de metros que se esté dispuesto a caminar.

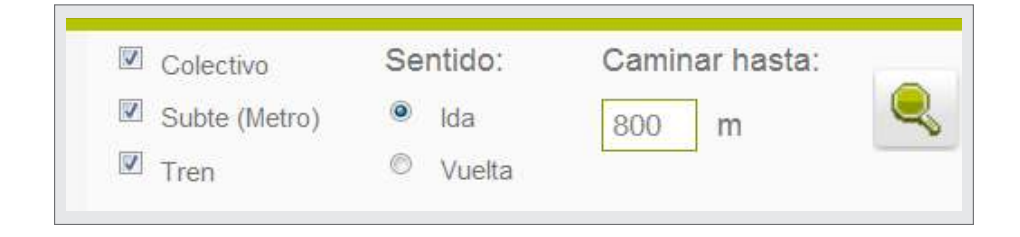

Ministerio de Educación

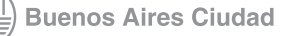

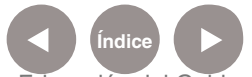

En el menú **Mis recorridos** se mostrarán:

Opciones para llegar al destino elegido.

Tiempo que demorará cada recorrido.

El botón **W** muestra el recorrido en el mapa.

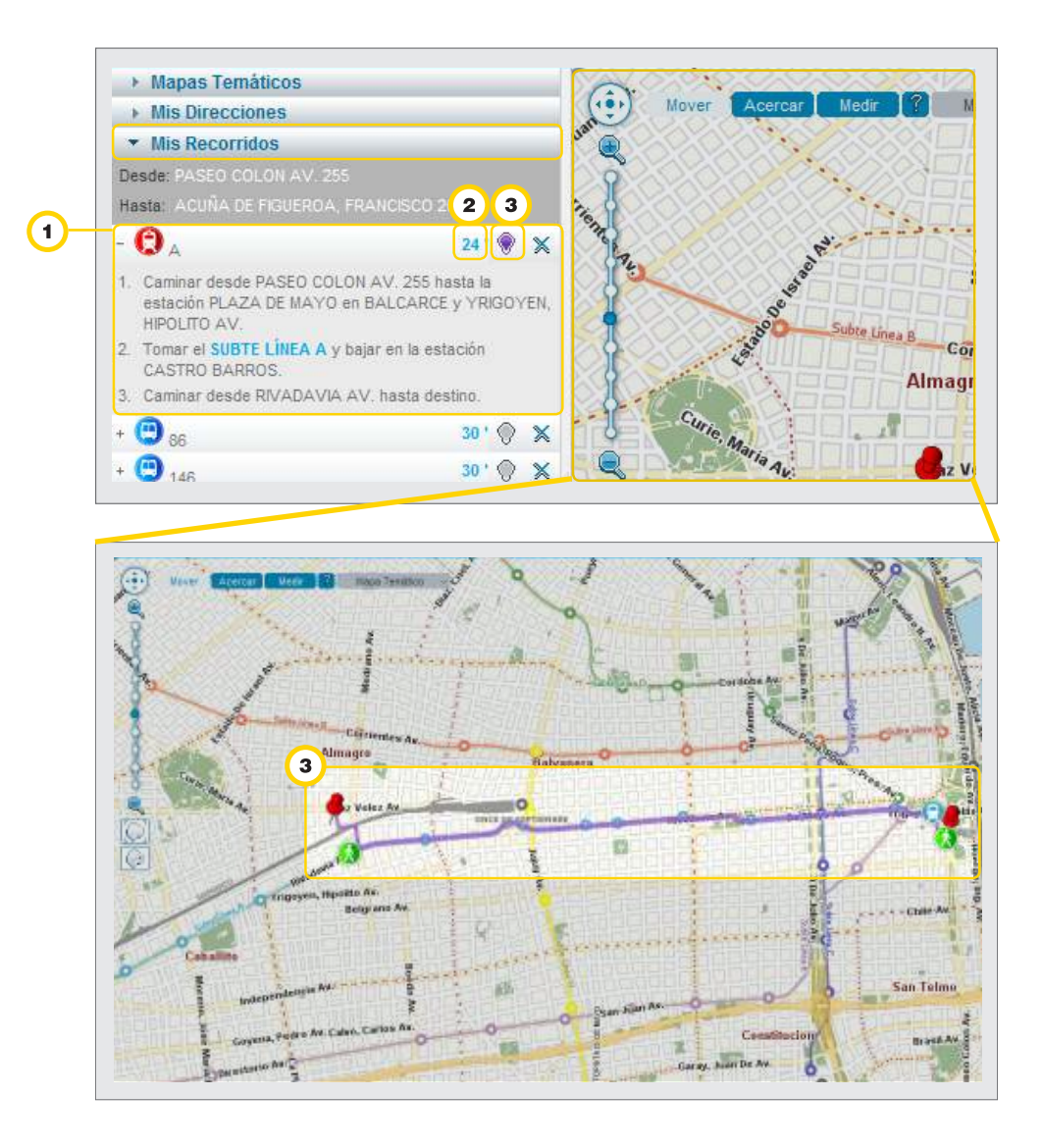

En caso de elegir **Auto**, permite seleccionar el recorrido por **Distancia más corta** y **Avenidas.**

En caso de elegir **A pie**, ofrece recorridos indicando distancias, calles y alturas. A su vez, indica el tiempo que se tardará para efectuar el recorrido.

Ministerio de Educación

**Buenos Aires Ciudad** 

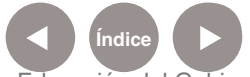

**Plan Integral de Educación Digital** Dirección Operativa de Incorporación de Tecnologías (InTec) Ministerio de Educación del Gobierno de la Ciudad de Buenos Aires

### Buscar lugares de la ciudad

Desde la pestaña **Lugares** se pueden buscar sitios de la Ciudad de Buenos Aires.

En **Buscar** escribir el lugar. Se podrá ingresar un lugar específico

o genérico. Ej.: Museo de Arte Moderno o restaurantes.

En el menú desplegable **En todas las categorías** se podrá seleccionar la categoría del lugar que se necesite localizar. Seleccionar.

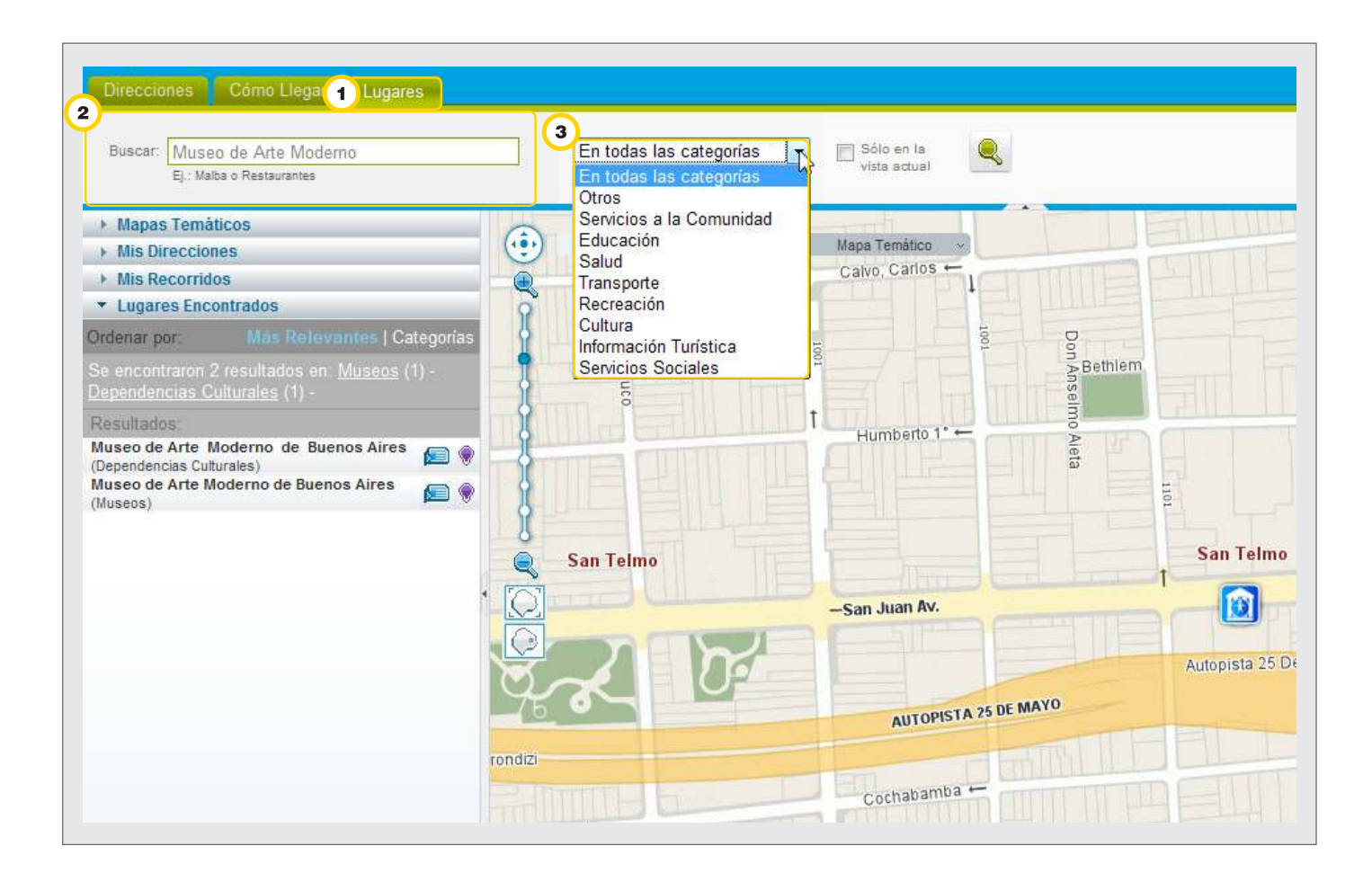

**Buenos Aires Ciudad** 

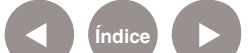

**Indice 1996 Plan Integral de Educación Digital** Dirección Operativa de Incorporación de Tecnologías (InTec) Ministerio de Educación del Gobierno de la Ciudad de Buenos Aires

### Utilizar mapas temáticos

Los mapas temáticos ofrecen información adicional sobre los sitios o información general sobre un determinado servicio que brinda la ciudad en diversas áreas como Urbanismo, Servicios, Salud, Educación, Medio Ambiente, etc.

Abrir el menú **Mapas Temáticos** y seleccionar la categoría del servicio que se quiera ubicar. Ej.: **Mapas temáticos** - **Urbanismo** - **Red de Ciclovías**, muestra en el mapa todas las ciclovías que hay en la ciudad o la ciclovía indicada para llegar a un destino.

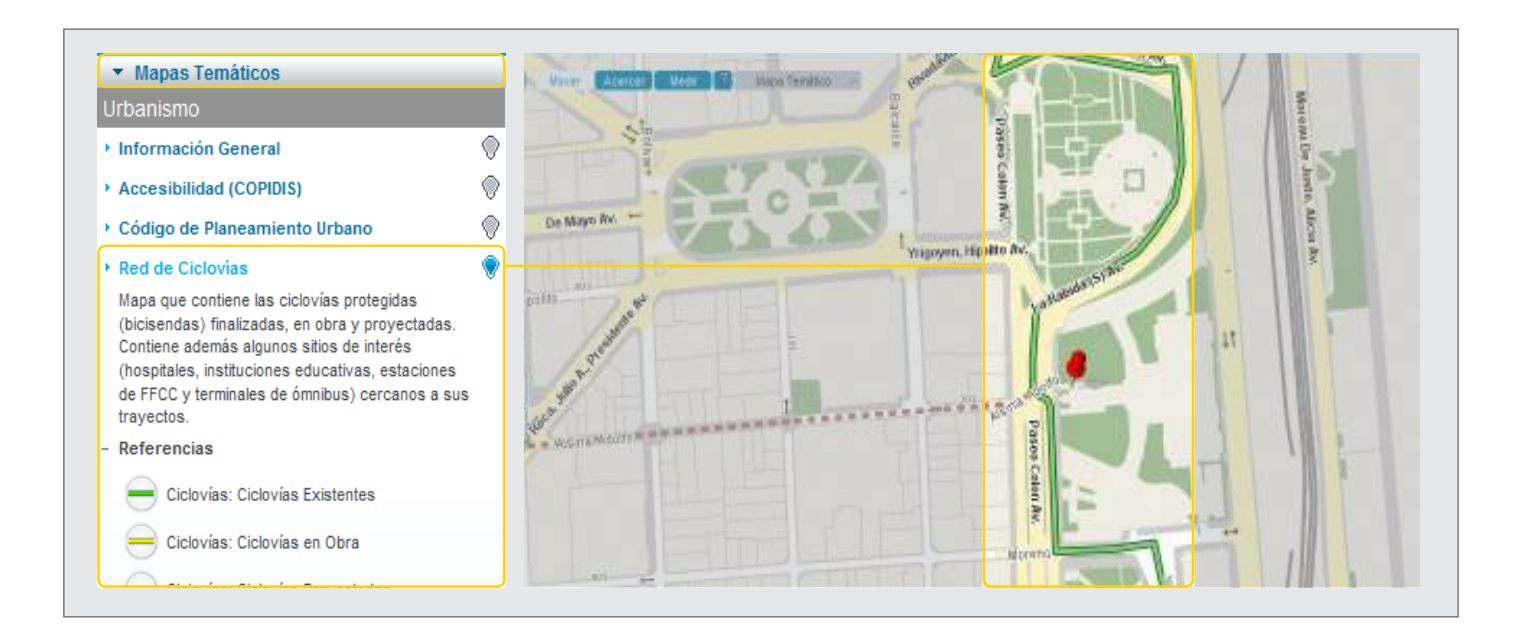

Ministerio de Educación

**Buenos Aires Ciudad** 

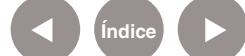

**Indice 1996 Plan Integral de Educación Digital** Dirección Operativa de Incorporación de Tecnologías (InTec) Ministerio de Educación del Gobierno de la Ciudad de Buenos Aires

Ej.: **Mapas temáticos** - **Urbanismo** - **Accesibilidad** (COPIDIS), muestra las facilidades de circulación y acceso a edificios públicos de la Ciudad de Buenos Aires para personas con movilidad reducida. Identifica esquinas con rampa y edificios públicos con infraestructura adaptada y señala las estaciones de subterráneos con ascensores y baños adaptados.

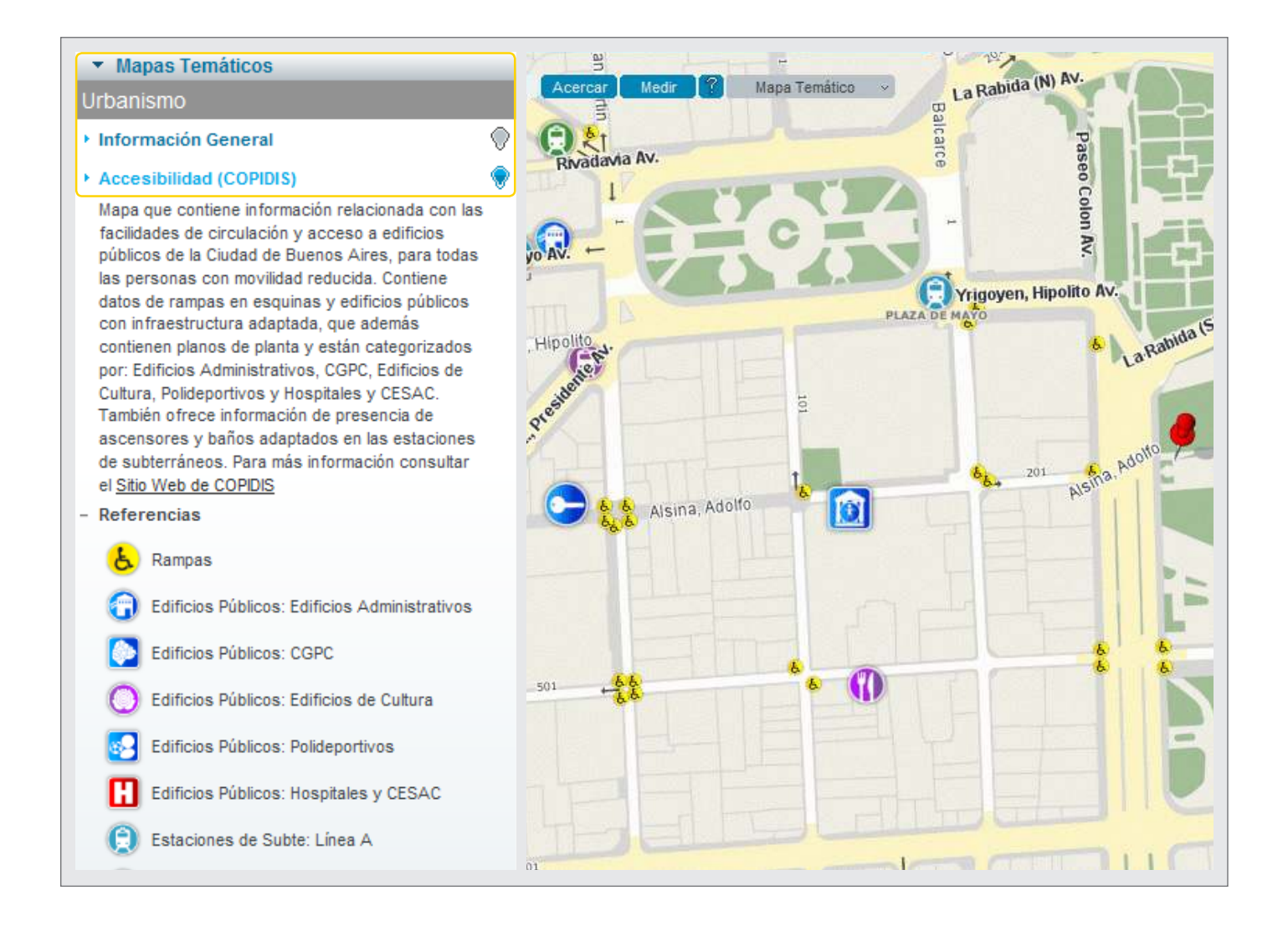

Ministerio de Educación

**Buenos Aires Ciudad** 

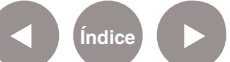

**Índice Plan Integral de Educación Digital**  Dirección Operativa de Incorporación de Tecnologías (InTec) Ministerio de Educación del Gobierno de la Ciudad de Buenos Aires

## Compartir los mapas

Desde la pantalla principal de **Mapa Interactivo de Buenos Aires** se puede :

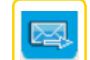

Enviar la vista actual por correo electrónico.

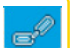

Obtener el enlace de la vista actual del mapa.

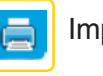

Imprimir el mapa.

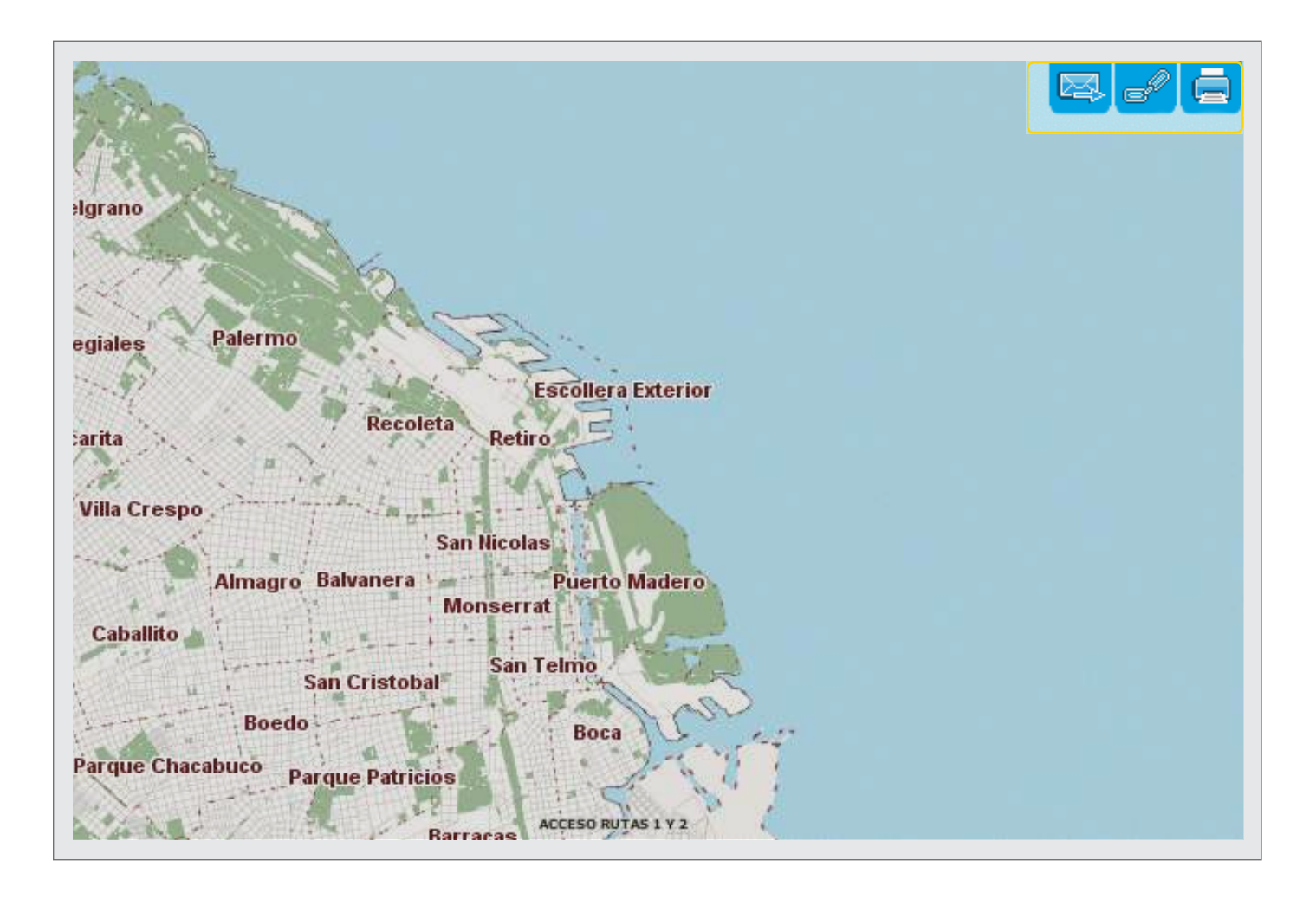

Ministerio de Educación

**Buenos Aires Ciudad** 

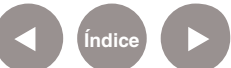

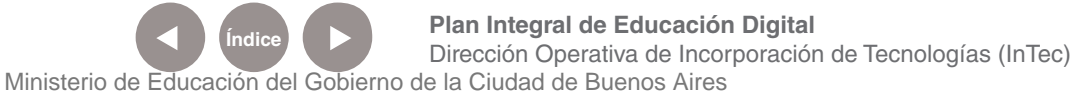

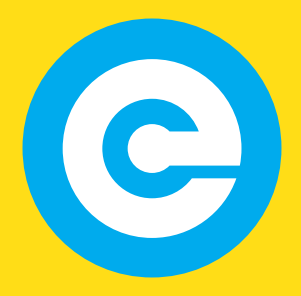

www.educacion.buenosaires.gob.ar

Contacto:

**asistencia.pedagogica.digital@bue.edu.ar**

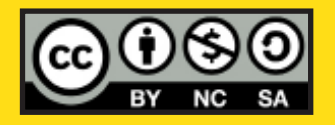

Esta obra se encuentra bajo una Licencia Attribution-NonCommercial-ShareAlike 2.5 Argentina de Creative Commons. Para más información visite http://creativecommons.org/licenses/by-nc-sa/2.5/ar/

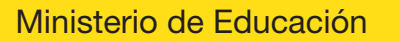

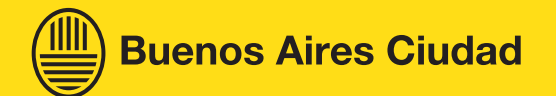

Ministerio de Educación del Gobierno de la Ciudad de Buenos Aires 16-07-2024